# <span id="page-0-0"></span>**Stornieren einer NWR Aktivität**

O)

Versuchen Sie bitte immer zuerst einen fehlerhaften Waffeneintrag mit Hilfe der Reiterkarte "Aktivitäten" in der Waffenmaske zu stornieren, bevor Sie weitere Aktivitätsobjekte im NWR erzeugen.

Erwerbs- und Überlassungsaktivitäten können innerhalb einer 14-Tages-Frist im NWR storniert werden.

#### **Beispiele**

- Die falsche Waffe wurde auf einer Waffenbesitzkarte eingetragen
- Eine Waffe wurde an den falschen Erwerber überlassen
- Eine Verlustmeldung wurde versehentlich ausgelöst

Hierbei ist es wichtig zu beachten, dass eine Stornomeldung nur vom NWR akzeptiert wird, wenn die Waffe nicht noch einmal korrigiert wurde, z.B. durch Änderung des Kalibers oder der Seriennummer.

## Schritt-für-Schritt-Anleitung

- 1. Öffnen Sie die Waffenmaske und wechseln Sie auf den Reiter "Aktivitäten. Alternativ verwenden Sie den Button [Stornieren] auf dem Reiter "Waffen" der Waffenbesitzkarte.
- 2. Klicken Sie den jüngsten Listeneintrag mit der rechten Maustaste an und wählen Sie dann den Menüeintrag "Aktivität stornieren" aus.

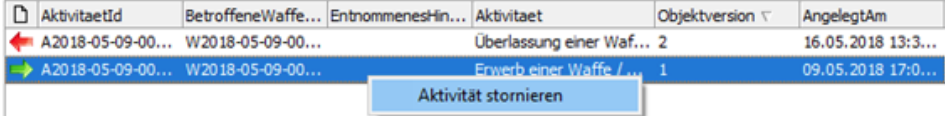

### **Hinweise um Löschen**

Eine Löschung von Waffendatensätze sollte immer das letzte Mittel der Wahl zur Lösung eines Problems bei der Waffeneintragung bzw. der Waffenüberlassung sein.

Löschen Sie einen Waffendatensatz nur dann von einer Erlaubnis,

- nachdem die Waffe von Ihnen/der zuständigen Behörde auf die korrekte Erlaubnis übertragen wurde.
- wenn die Waffe tatsächlich doppelt im NWR angelegt wurde.

Eine fehlende Zuständigkeit in Bezug auf den Waffendatensatz erkennen Sie anhand eines roten Punktes in der linken oberen Ecke der Waffenmaske.

## Waffe (W2021-09-17-0000070-Z) Keine Zuständigkeit!

oder aufgrund gesperrter Schaltflächen für die Kaliber- oder Herstellerfelder und einem grünen Punkt in der oberen linken Ecke der Waffenmaske.

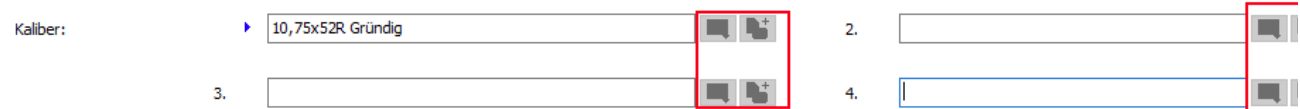

Dies ist die gewünschte Datenkonstellation im Zusammenspiel mit dem Löschvorgang zur Korrektur von fehlerhaft erfassten Waffeneintragungen oder -überlassungen. Erkennen Sie beim Öffnen des Waffendatensatzes einen grünen Punkt in der oberen linken Ecke der Maske und sind zusätzlich die erwähnten Schaltflächen für die Kaliber- oder Herstellerfelder aktiv, wird die Waffe beim Löschen sowohl aus dem lokalen Datenbestand als auch aus dem NWR unwiederbringlich gelöscht!

**Sofern der von Ihnen ausgelöste Verwaltungsakt eine Rückgängigmachung der Eintragung/Überlassung erfordert, löschen Sie die betroffene Waffe bitte NICHT, wenn die Waffenverwaltung von Ihnen die Eingabe eines Löschcodes fordert! Stellen Sie nochmals sicher, dass der gewünschte Bezug zwischen Erlaubnis und Waffe durch Eintragung des Datensatzes auf der korrekten Erlaubnis/in der korrekten waffenrechtlichen Zuständigkeit erfolgt ist.**

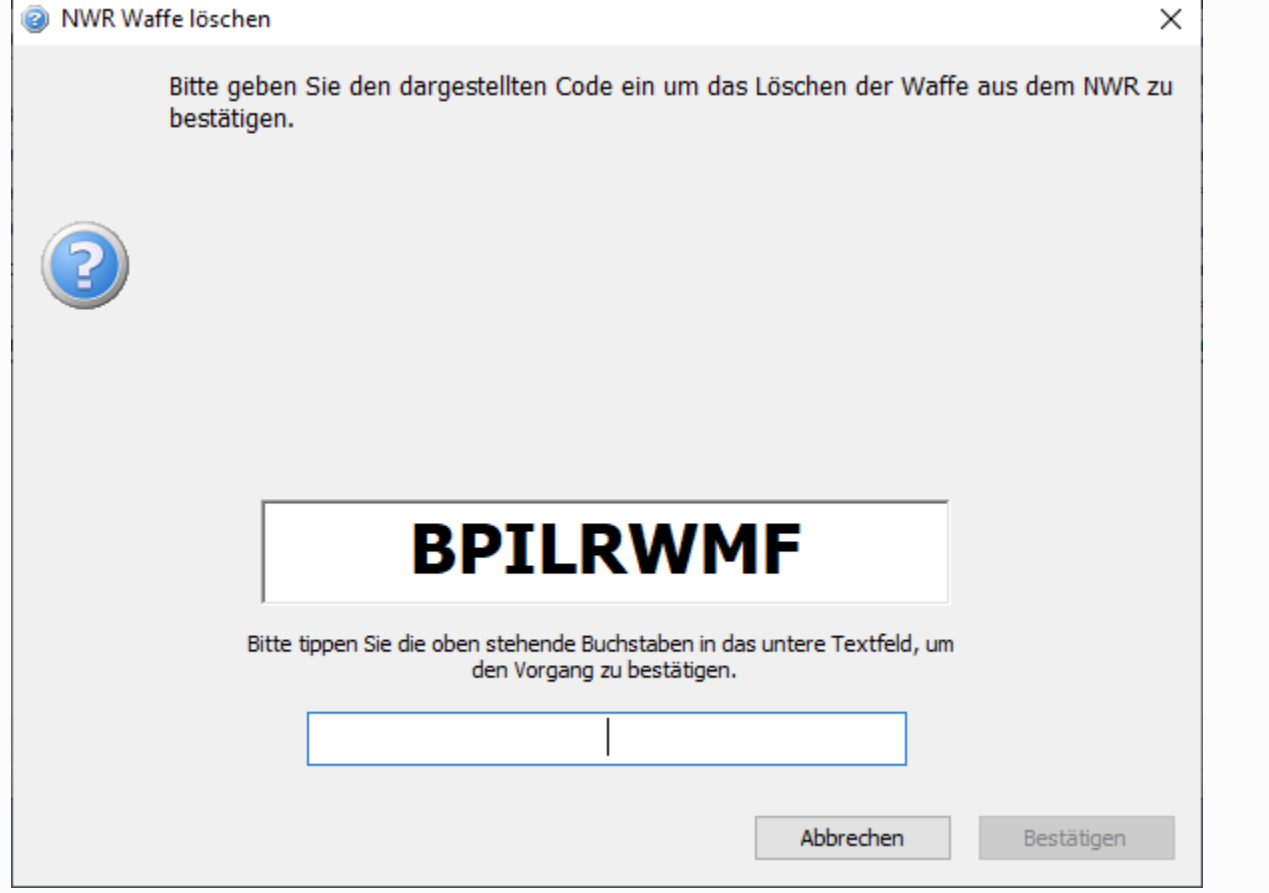

## Betroffene Produkte

Waffenverwaltung

## Verwandte Artikel

- [Personendaten: Das Erfassung einer Adresse meldet: Es darf maximal ein Element vom Typ Anschrift mit dem Anschriftentyp 1, 2, 6, 7, 12, 61](https://wiki.condition.de/pages/viewpage.action?pageId=159582795)  [oder 62 vorhanden sein](https://wiki.condition.de/pages/viewpage.action?pageId=159582795)
- [Stornieren einer NWR Aktivität](#page-0-0)
- [Jagdstatistik Niedersachsen: Streckenlisten der Forstbehörden werden nicht vollständig angezeigt](https://wiki.condition.de/pages/viewpage.action?pageId=159580162)
- [Jagdstatistik; Benutzer können ihr Kennwort auf einem mobilen Gerät oder in Verbindung mit einer geringen Bildschirmauflösung nicht](https://wiki.condition.de/pages/viewpage.action?pageId=158466060)  [zurücksetzen](https://wiki.condition.de/pages/viewpage.action?pageId=158466060)
- [Welche XeWaffe-Antragsstrecken wurden im Bereich des Waffenrechts bereits umgesetzt?](https://wiki.condition.de/pages/viewpage.action?pageId=123109380)